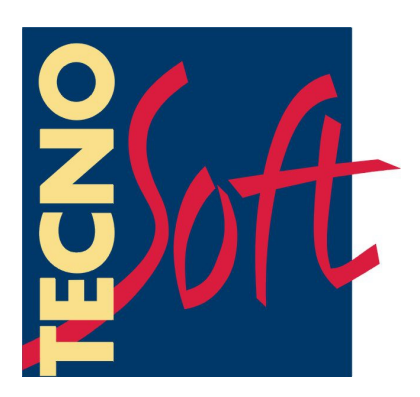

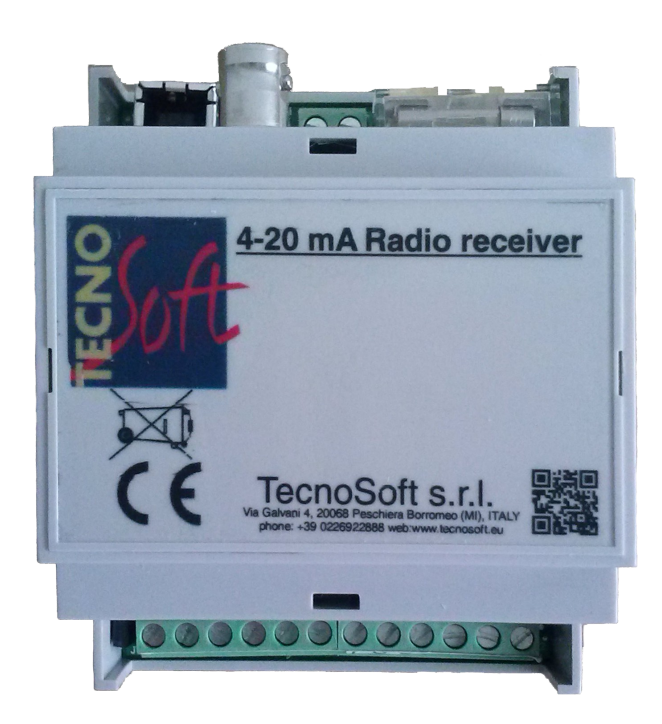

# **4-20 mA Radio receiver**

# **Datasheet**

Version 1.0.0.0

Date 30 February 2013

Tecnosoft s.r.l. Via Galvani, 4 20068 Peschiera Borromeo (MI) ITALY Tel.: +39 02 26922888 Fax: +39 02 26922875 E-Mail (support): [support@tecnosoft.eu](mailto:support@tecnosoft.eu) Web: [http://www.tecnosoft.eu](http://www.tecnosoft.eu/) Copyright © 2013 TecnoSoft s.r.l.

Neither the whole nor any part of the information contained in, or the product described in this manual, may be adapted or reproduced in any material or electronic form without the prior written consent of the copyright holder. This product and its documentation are supplied on an as-is basis and no warranty as to their suitability for any particular purpose is either made or implied. TecnoSoft s.r.l. will not accept any claim for damages howsoever arising as a result of use or failure of this product. Your statutory rights are not affected. This product or any variant of it is not intended for use in any medical appliance, device or system in which the failure of the product might reasonably be expected to result in personal injury. This document provides preliminary information that may be subject to change without notice. No freedom to use patents or other intellectual property rights is implied by the publication of this document.

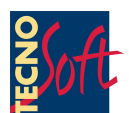

# **Description**

The 4-20 mA Radio receiver is an optoisolated 2 channel module to convert temperature, read by TecnoSoft TempStickRadio and Intelligent Transducer connected to Radio Node, to 4-20 mA current output. The module can be configured using an PC and USB port. Configuration set the conversion between Celsius degree and outputted current for each of the two channels.

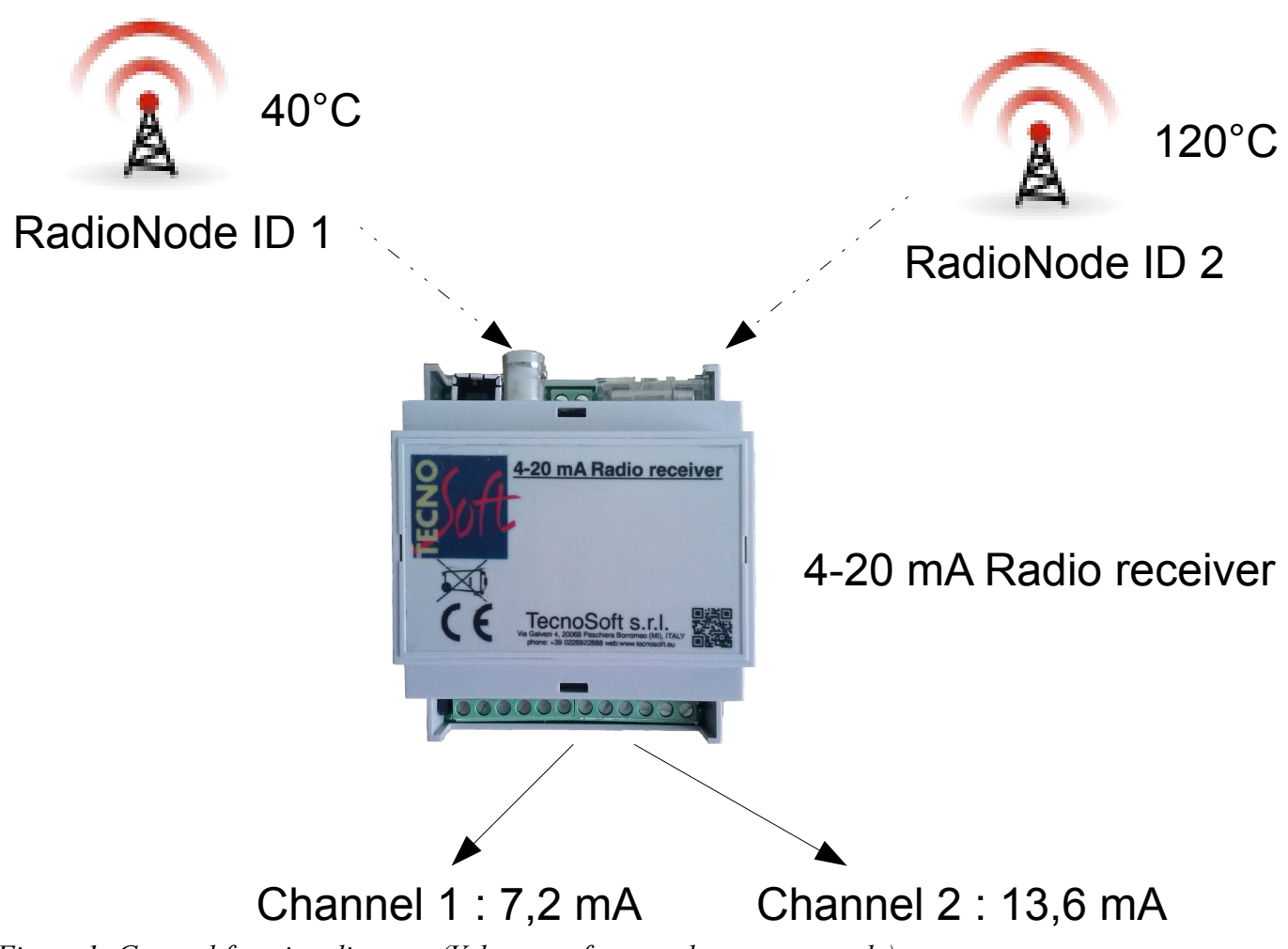

*Figure 1: General function diagram (Values are for sample pourpose only)*

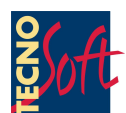

# **General index**

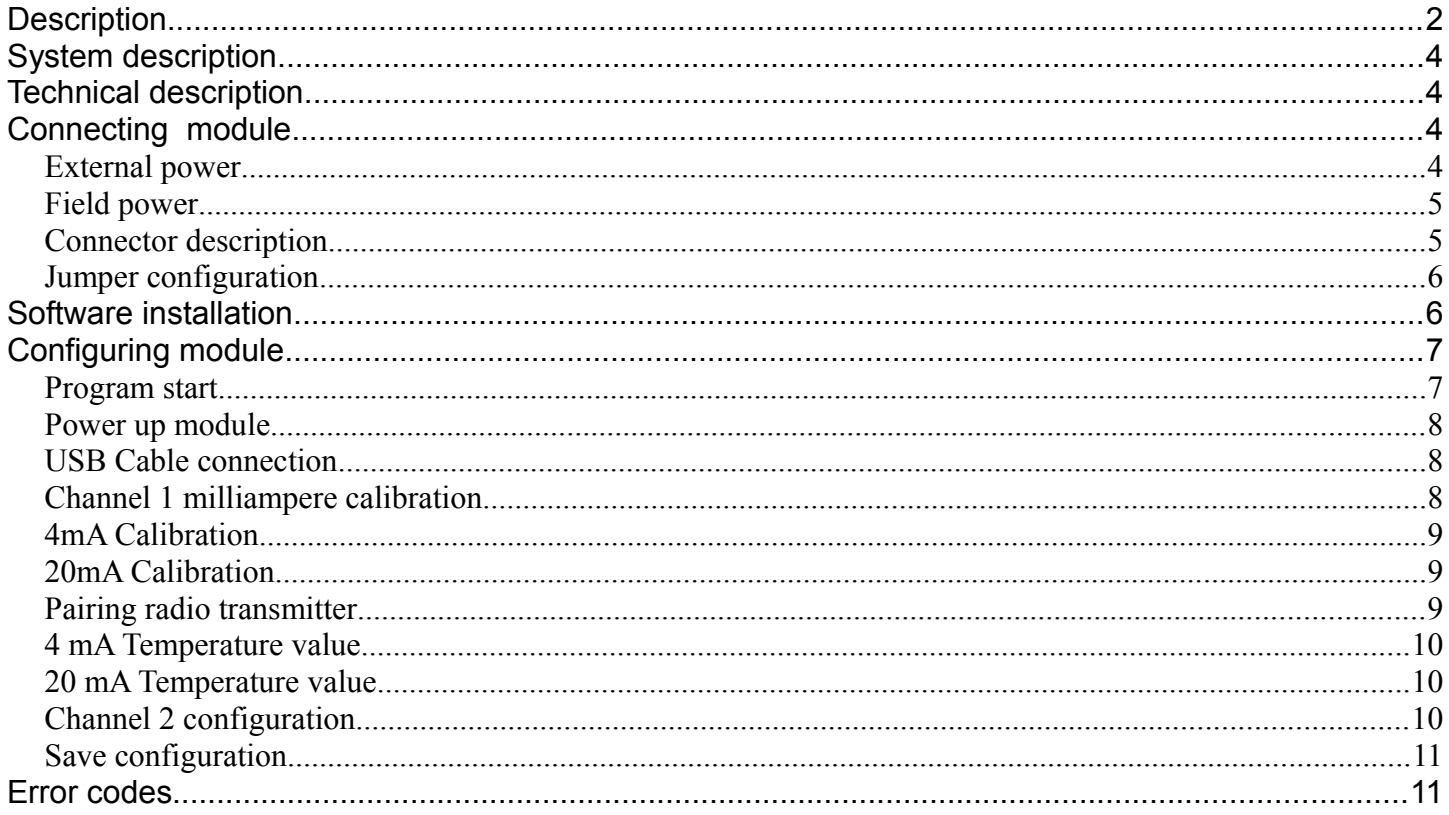

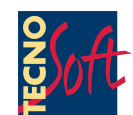

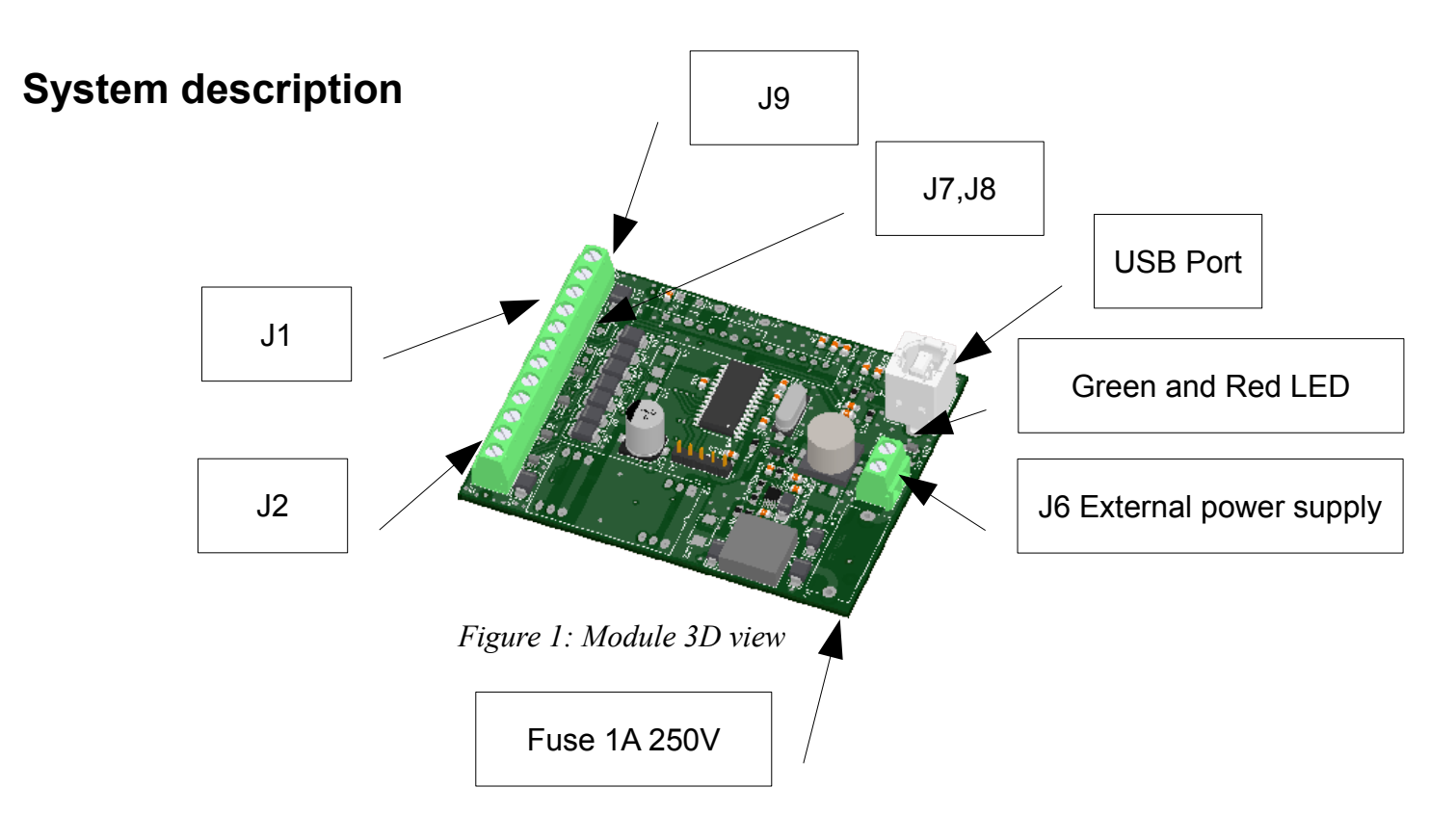

# **Technical description**

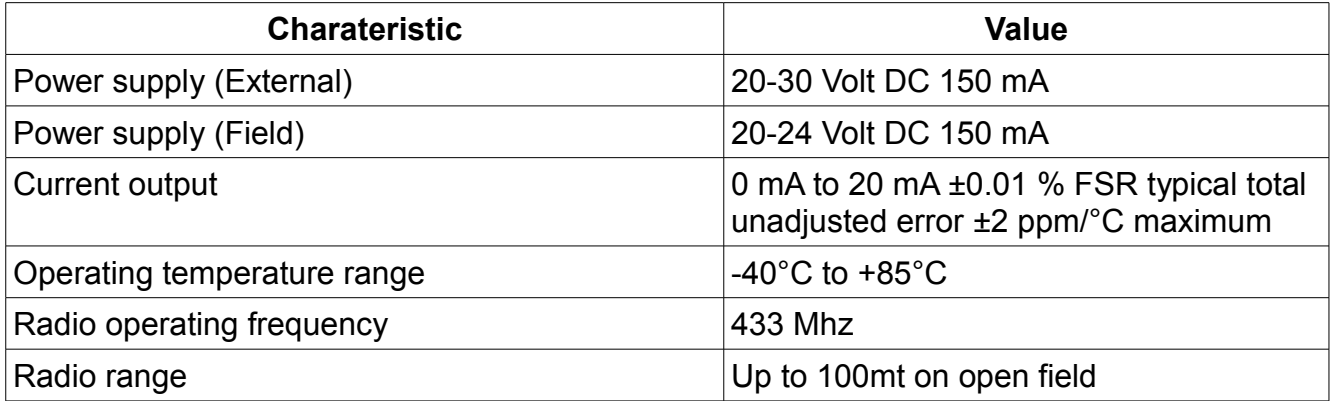

## **Connecting module**

Power supply can be provided in two ways: Field power and external power.

## *External power*

Connect power supply range from 12 to 24 Volt DC to Connector J6 (see figure for polarity)

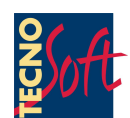

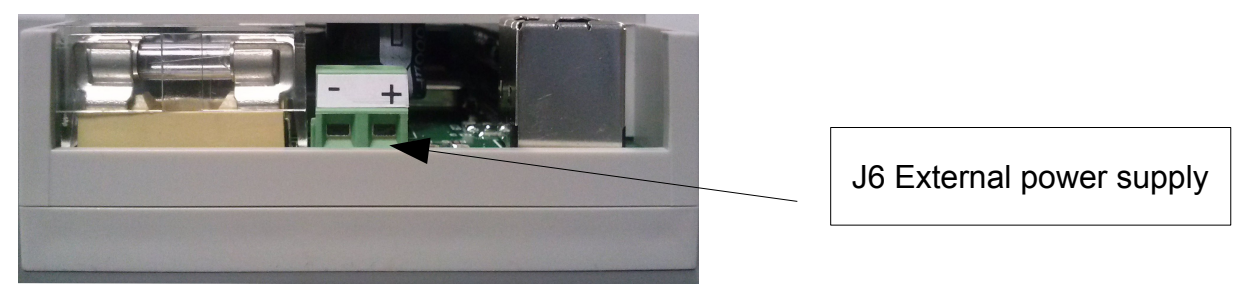

*Figure 2: Upper connection view*

## *Field power*

Field power can be provided connecting 12 24 Volt DC to Connector J1 (Pin 1 Positive Pin 2 Negative)

J1 Field power supply Pin 1 Positive Pin 2 Negative

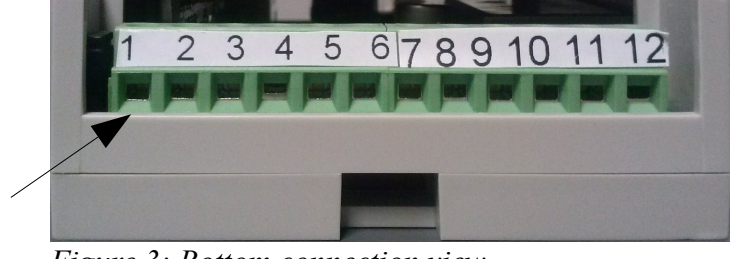

*Figure 3: Bottom connection view*

#### *Connector description*

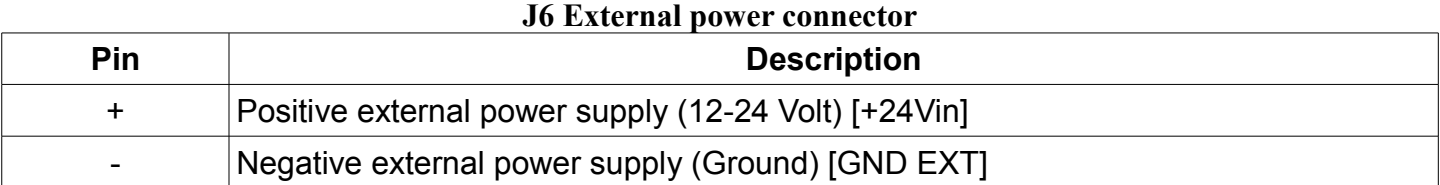

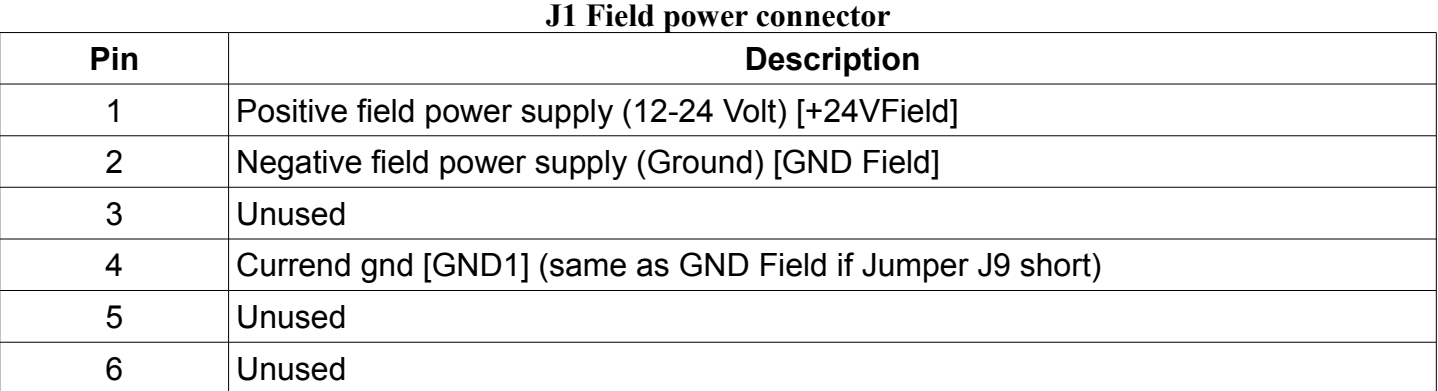

#### **J2 Current output connector**

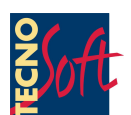

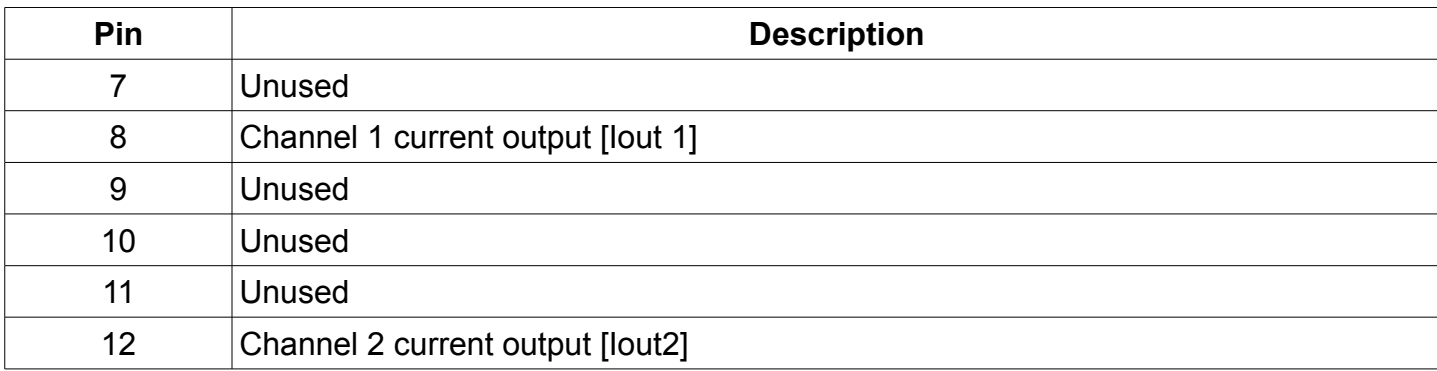

#### *Jumper configuration*

On the module are present three jumper J7,J8 and J9

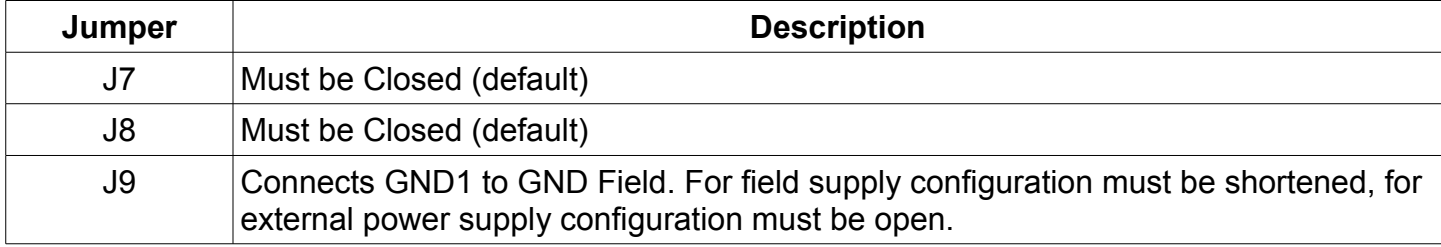

# **Software installation**

To start program software installation insert the provided CD rom. After a while the main setup program window will appear. If no program is started browse to CD rom and launch autostart.exe.

Press the Start program installation button and follow instruction.

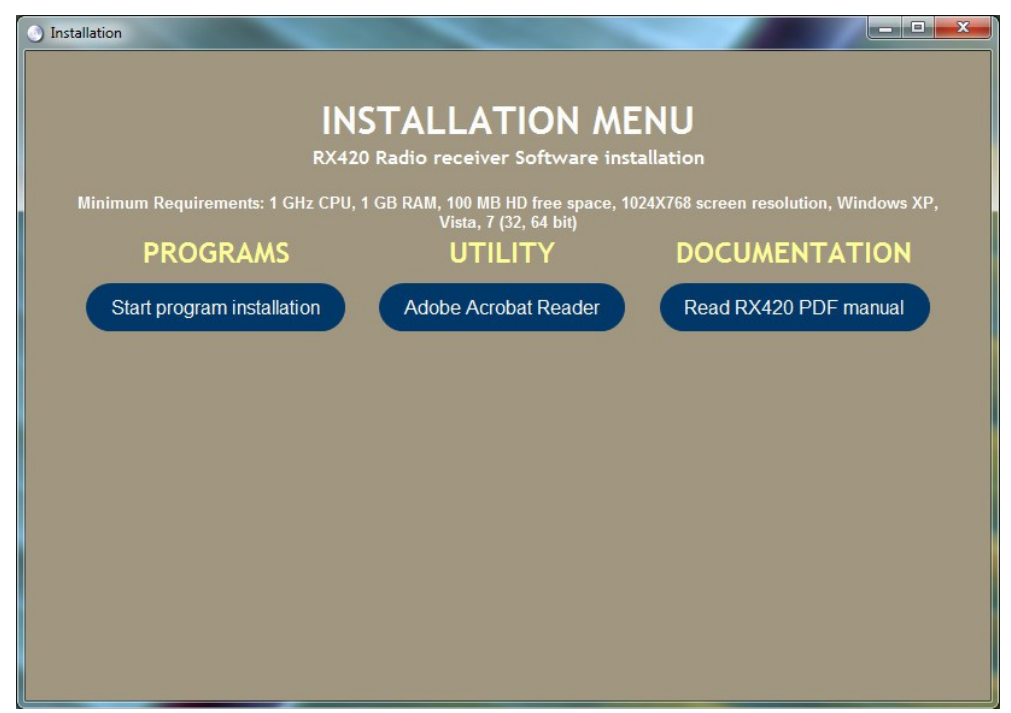

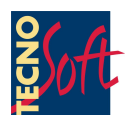

# **Configuring module**

Module can be configured to receive from one ore to transmitter, at each transmitter is assigned a current output channel, channels can be configured convert temperature to mA according to a linear conversion.

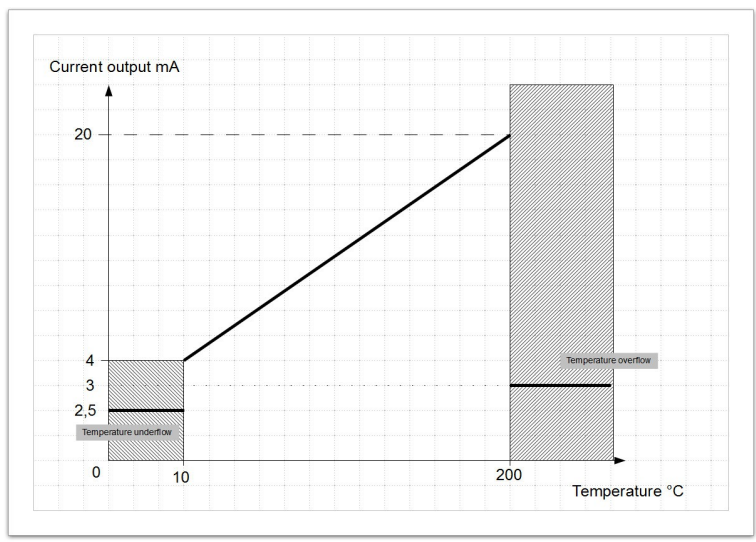

*Figure 4: Linearization graph*

The module will convert Celsius temperature in 4-20 mA according to a linear conversion the configuration require to provide temperature at which module will output 4 mA and temperature at which module will output 20mA these two temperature will also be used to generate underflow and overflow error currents (2,5 and 3 mA see Error codes for further information). See Linearization graph figure.

## *Program start*

To configure module the module must be connected to a PC using an USB A-B cable (Not supplied). Locate on your PC desktop the RX420 program Icon or browse Start Menu to Programs->Tecnosoft- >RX420 an launch the program. A step by step wizard will guide you to the configuration of module.

The following window will be displayed:

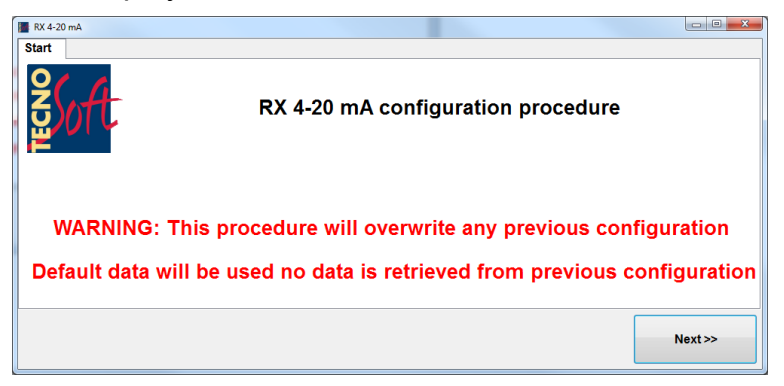

Press next button to begin configuration. You will be required to connect power (see Connecting module for power supply type).

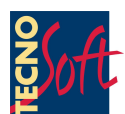

### *Power up module*

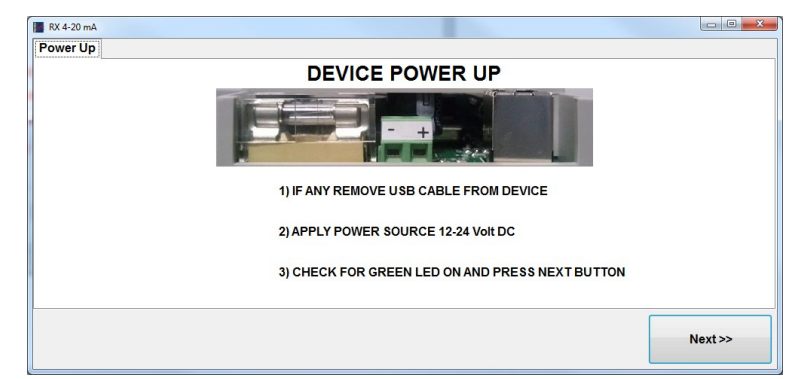

If power is correctly connected the Green LED will switch on. Press Next to continue configuration.

## *USB Cable connection*

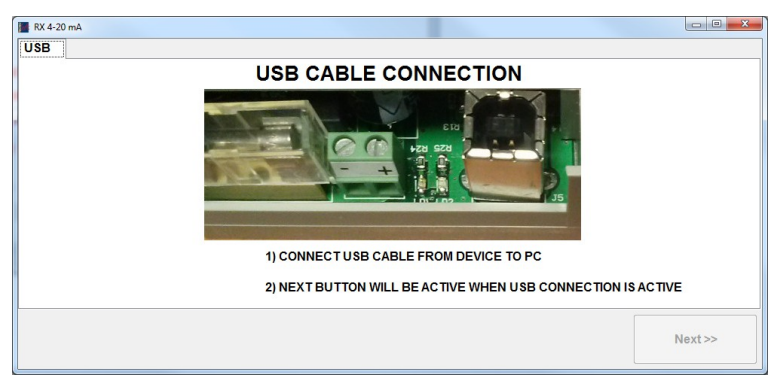

An USB A-B cable must be connected (The USB cable is not provided) to the module. Unly if correct connection is established the next button will be enabled. Once the connection is made press next button to continue.

## *Channel 1 milliampere calibration*

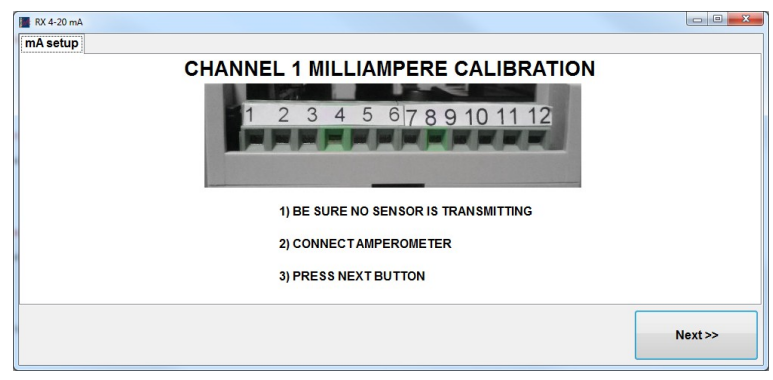

Connect an amperometer to test current output.

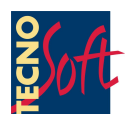

### *4mA Calibration*

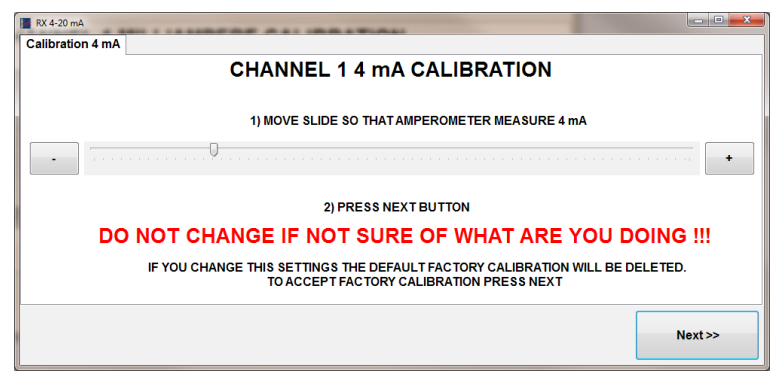

This calibration is normally not required. If you have connected an amperometer to the correct pin you will measure 4mA. If a different value of current is outputed move the slider to correct out put up to measure 4mA on the connected amperometer.

## *20mA Calibration*

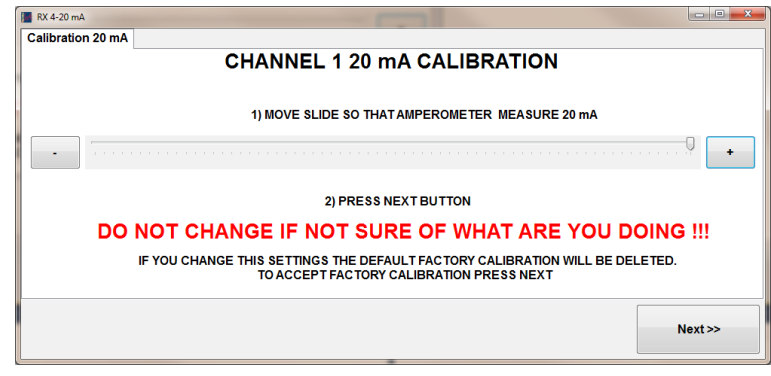

Note: Radio transmitter configuration is not covered by this manual check Tempstick Radio Manual to configure transmitters.

#### *Pairing radio transmitter*

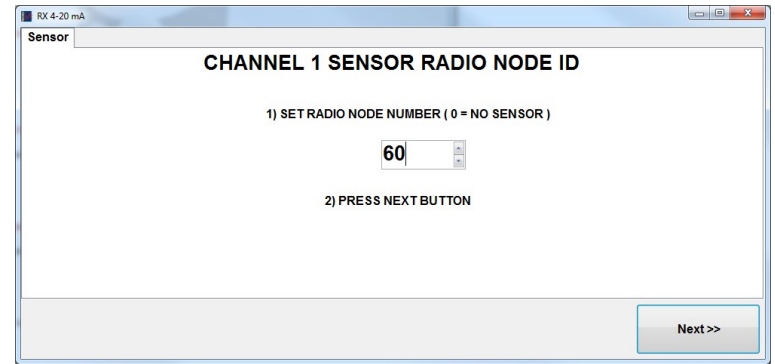

Every radio transmitter has an associated "Radio node ID" (you can find radio node ID printed on the label attached to TempstickRadio temperature sensor). The Radio node ID is a number 1 to 65535. for everyone of the two module channel you can assign a different Radio node ID. Press Next button after selecting radio node ID. If this channel is not to be used set 0 as radio node ID.

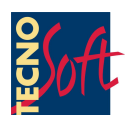

#### *4 mA Temperature value*

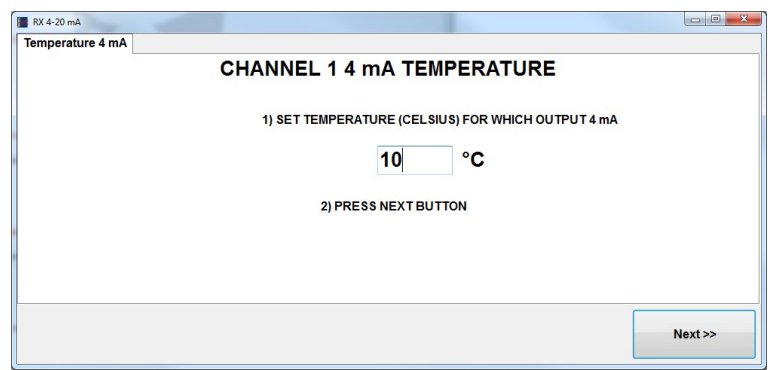

To linearize the conversion from Temperature to mA the temperature at which module will output 4 mA value is required. If sensor measure a temperature lower than this value an underflow error will be generated.

#### *20 mA Temperature value*

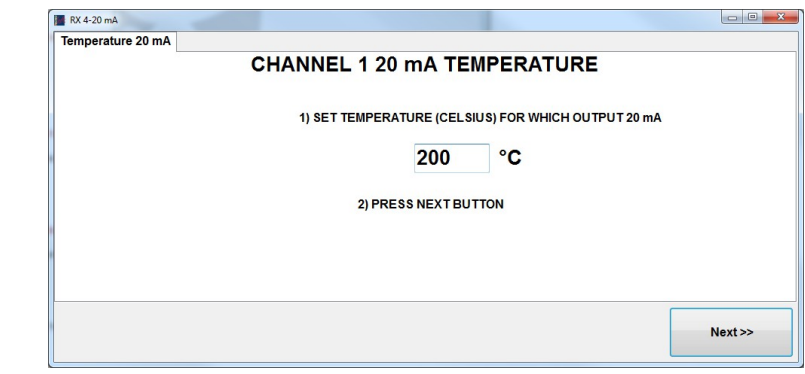

To linearize the conversion from Temperature to mA the temperature at which module will output 20 mA value is required. If sensor measure a temperature higher than this value an overflow error will be generated. Pressing Next button will configure channel 2

#### *Channel 2 configuration*

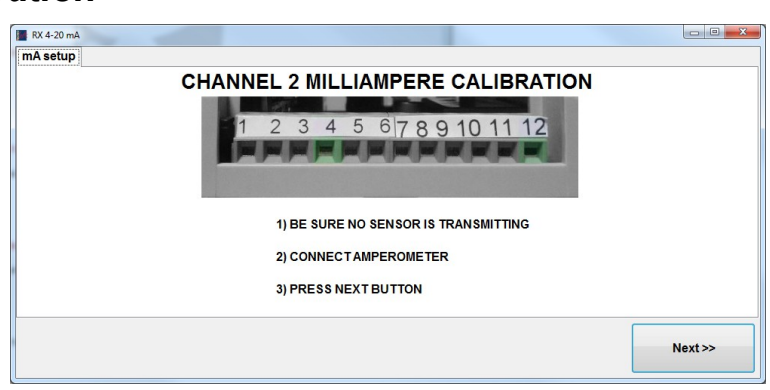

The second channel configuration is similar to channel 1 except for the connection pin to be used. If channel 2 is not required press Next butto till the end of configuration process.

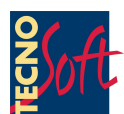

#### *Save configuration*

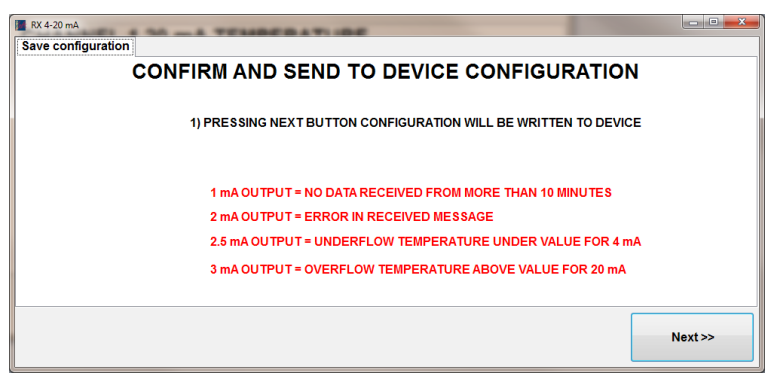

Pressing Next button will write configuration in the module. After the confirmation message unplug USB cable.

## **Error codes**

Current output values lower than 4 mA are used to report errors. The following table shows possible errors. Each channel has its own errors.

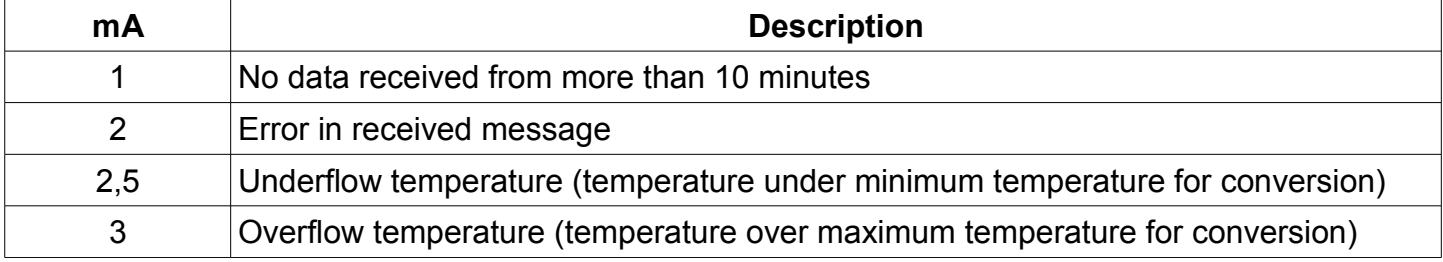